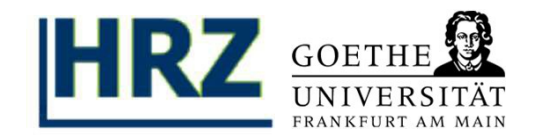

#### **Inhalt:**

**I. Die Prüfungsanmeldung**

**II. Prüfungsbescheinigung als Nachweis**

**III. Die Prüfungsabmeldung**

Hinweis: Legen Sie sich für dieses Tutorial die **Log-in-Daten** ihres **HRZ-Accounts** und Ihre **iTAN-Liste** des **QIS-Portal** bereit. Besuchen Sie **https://qis.server.uni-frankfurt.de** und loggen Sie sich mit Ihrem **HRZ-Account** ein.

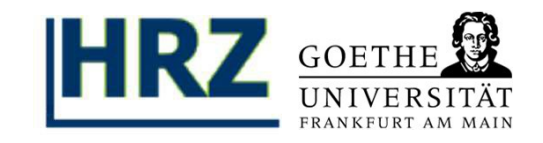

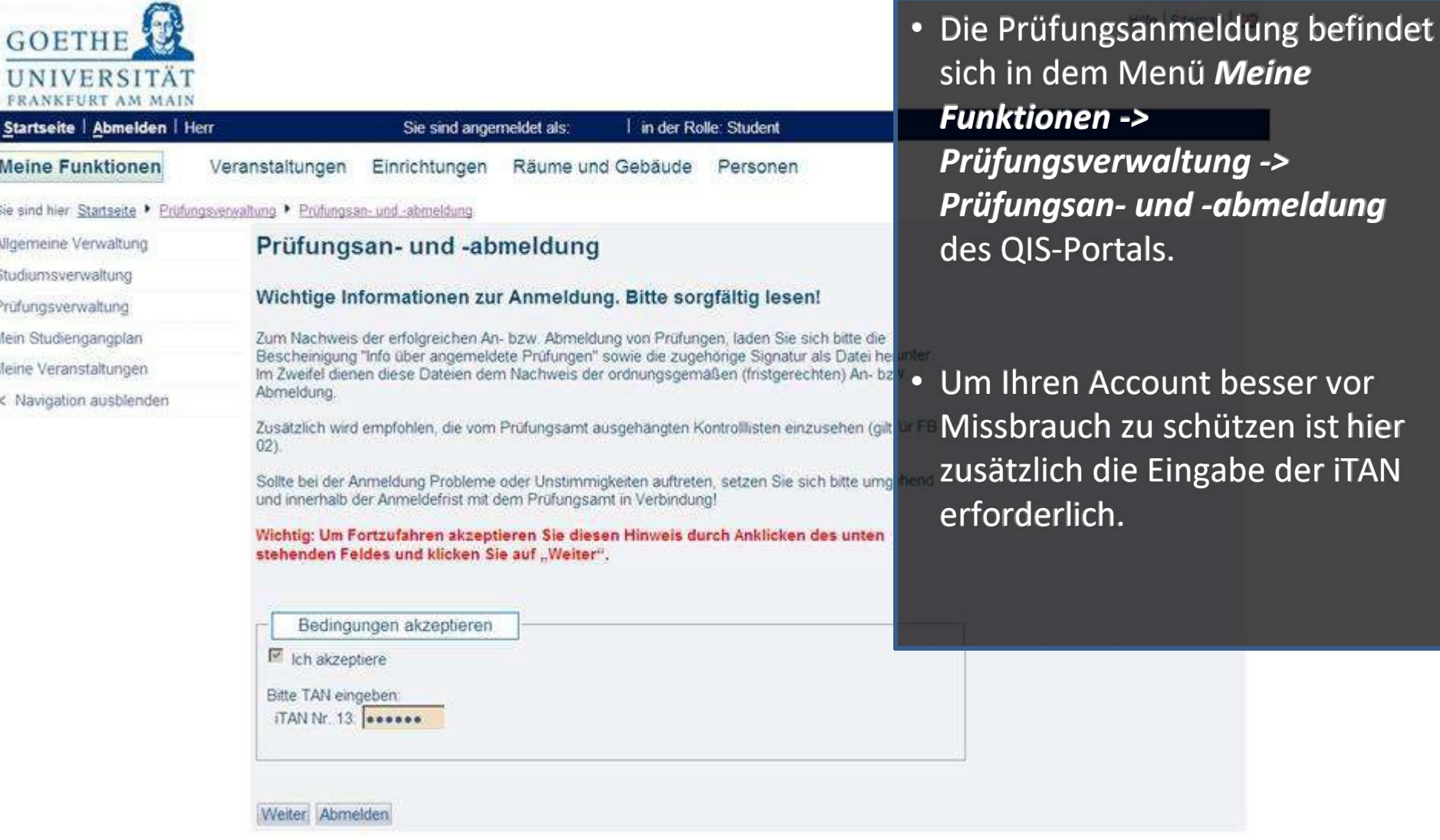

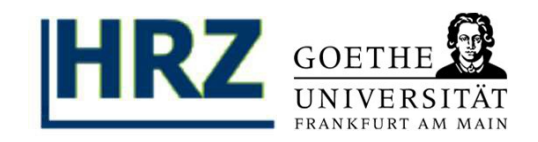

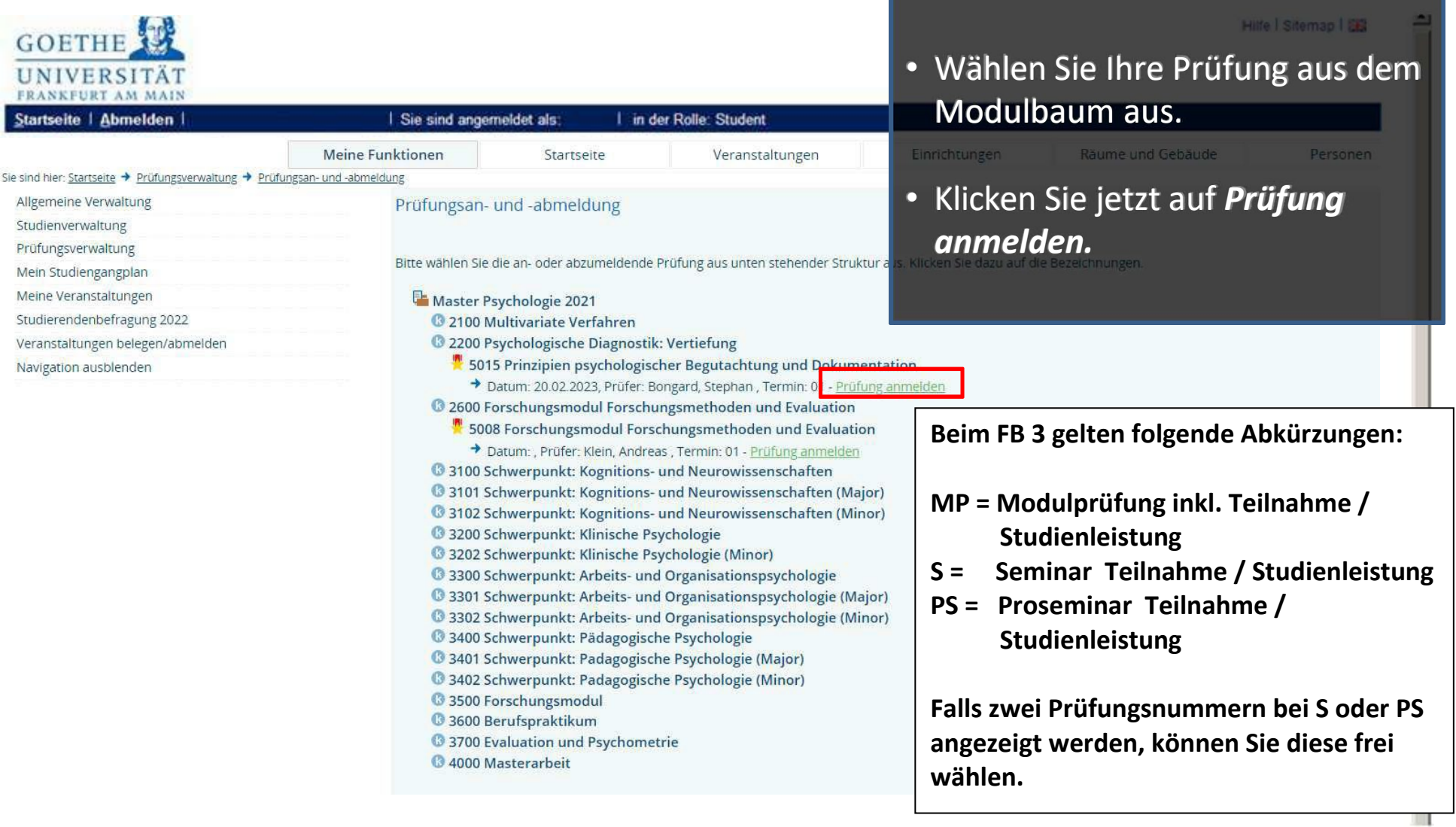

Tutorial: Prüfungsan- und –abmeldung im QIS/LSF

# **I.3. Anmeldung**

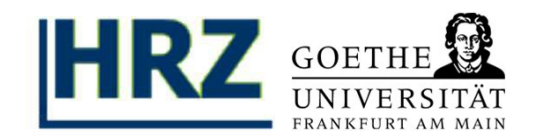

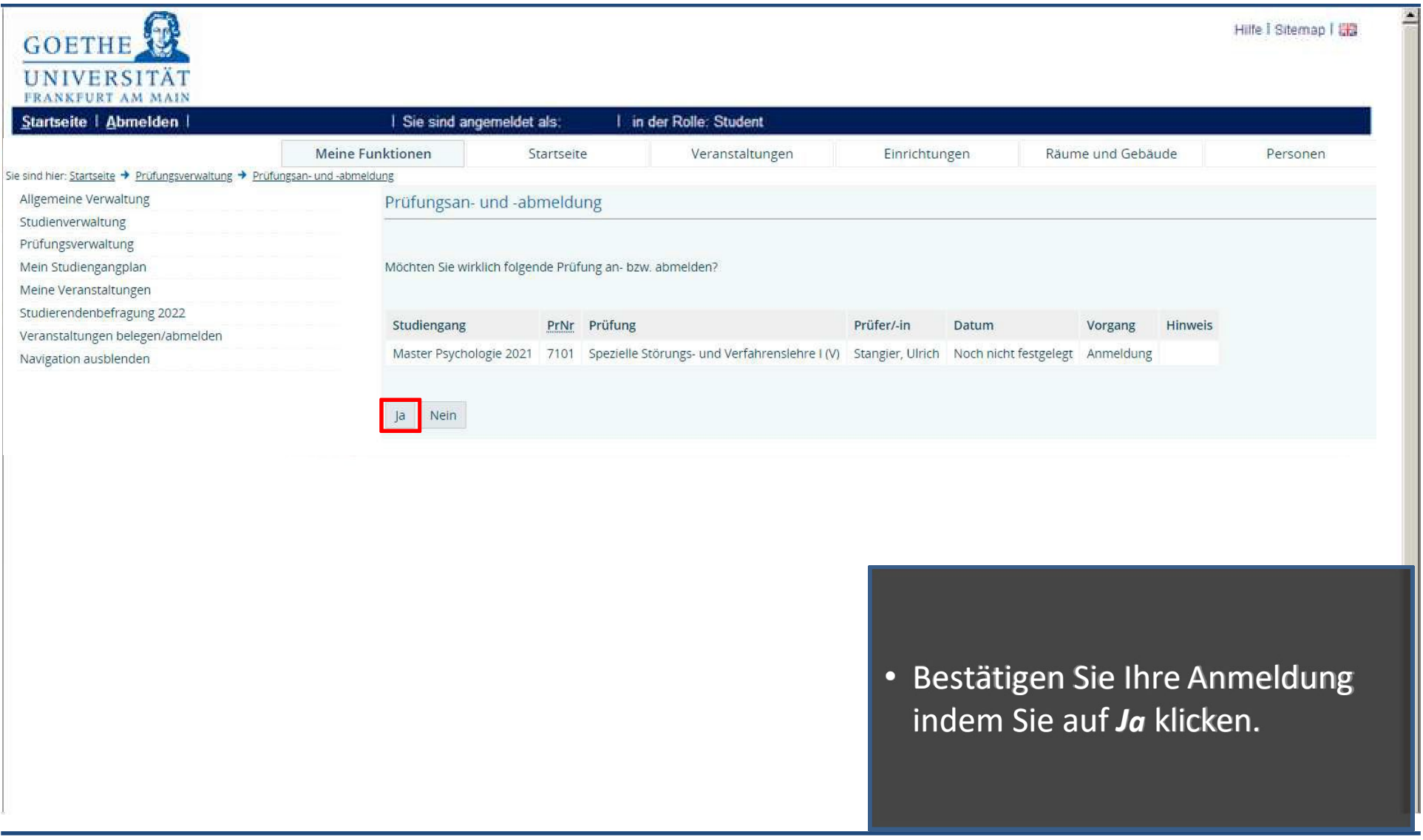

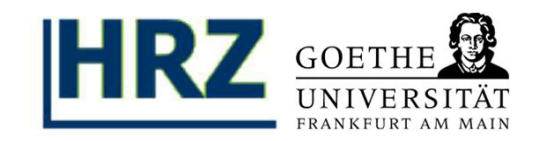

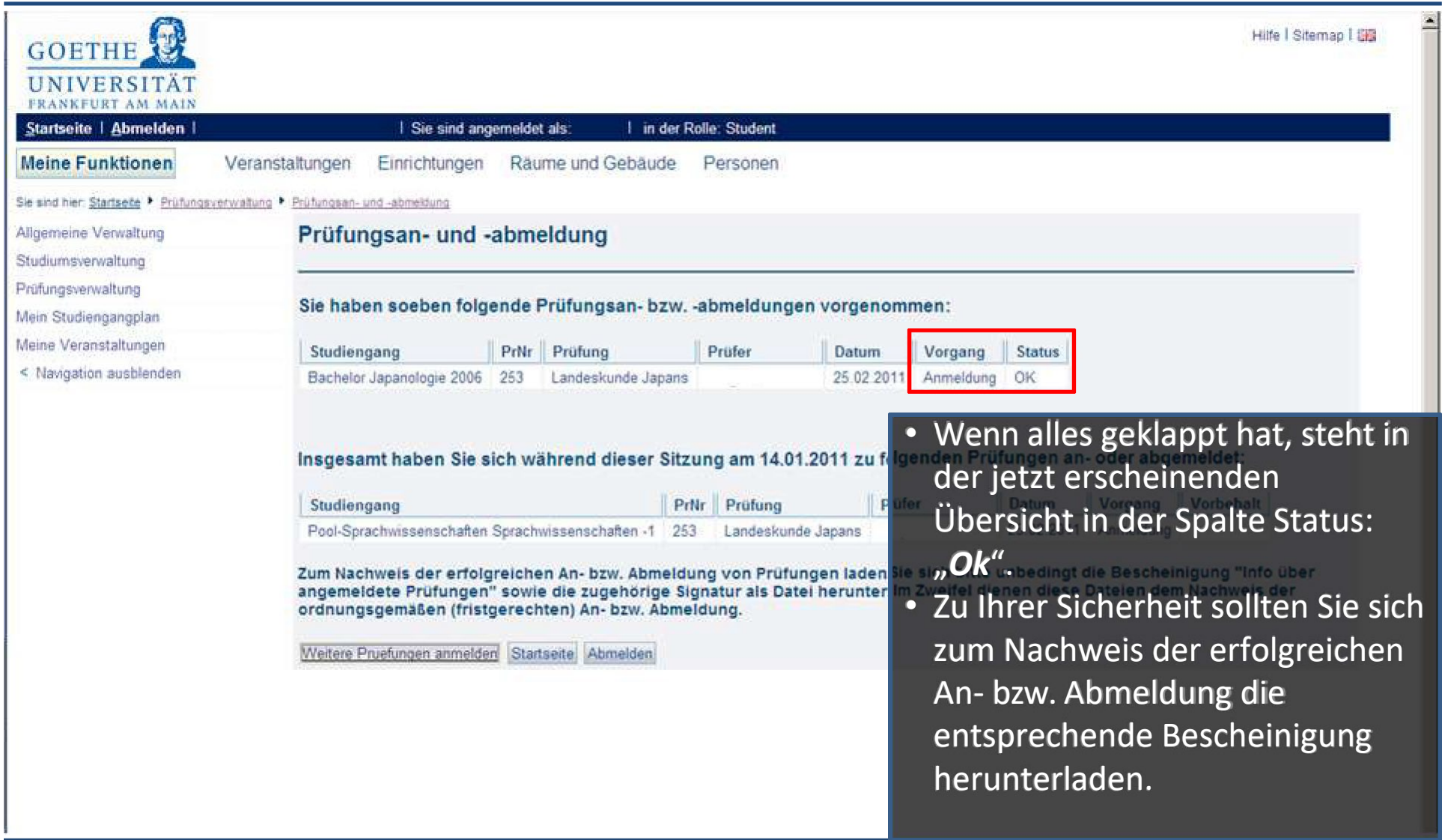

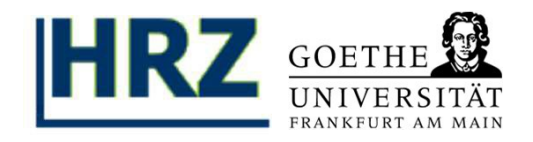

#### **UNIVERSITÄT** EDANKEHDT AM MAIN Startseite | Abmelden | Sie sind angemeldet als: in der Rolle: Student **Meine Funktionen** Startseite Veranstaltungen Einrichtungen Räume und Gebäude Personen Sie sind hier: Startseite → Prüfungsverwaltung Allgemeine Verwaltung Prüfungsverwaltung Studienverwaltung **Hilfetext** Prüfungsverwaltung Mein Studiengangplan Kontoauszüge finden Sie ab sofort unter dem Punkt "Notenspiegel". Meine Veranstaltungen Studierendenbefragung 2022 • Laden Sie zum Nachweis der Laden Sie zum Nachweis der Prüfungsan- und -abmeldung Veranstaltungen belegen/abmelden Info über angemeldete Prüfungen erfolgreichen An- bzw. Abmeldung erfolgreichen An- bzw.Abmeldung Notenspiegel immer die Bescheinigung und die immer die Bescheinigung und die Signatur herunter. Signatur herunter. • Wählen Sie dafür im Bereich Wählen Sie dafür im Bereich *Prüfungsverwaltung* den Menüpunkt *Prüfungsverwaltung* den Menüpunkt *Info über angemeldete Prüfungen Info über angemeldete Prüfungen*  aus. aus.Impressum / Datenschutz Erklärung zur Barrierefreiheit

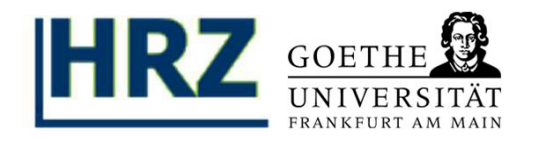

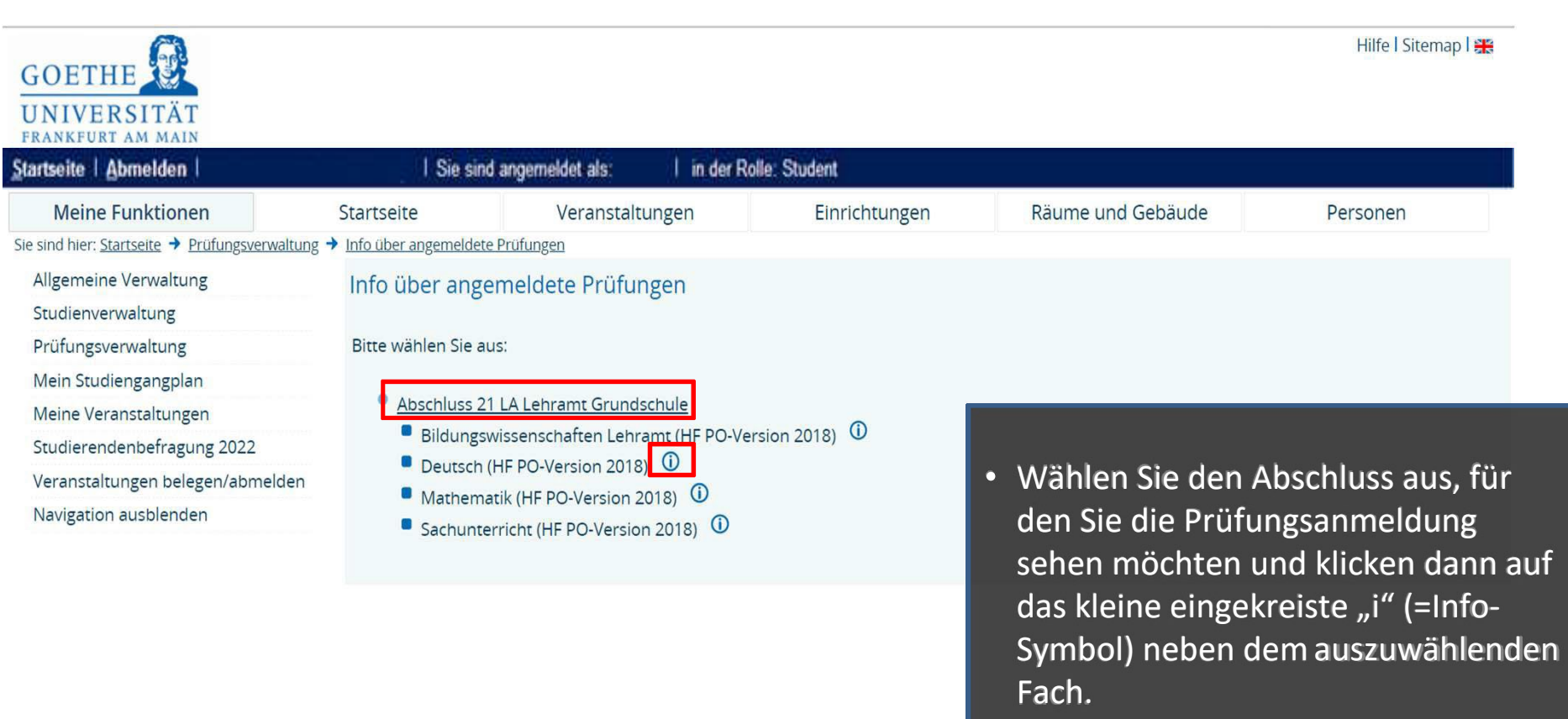

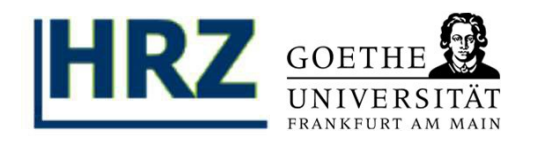

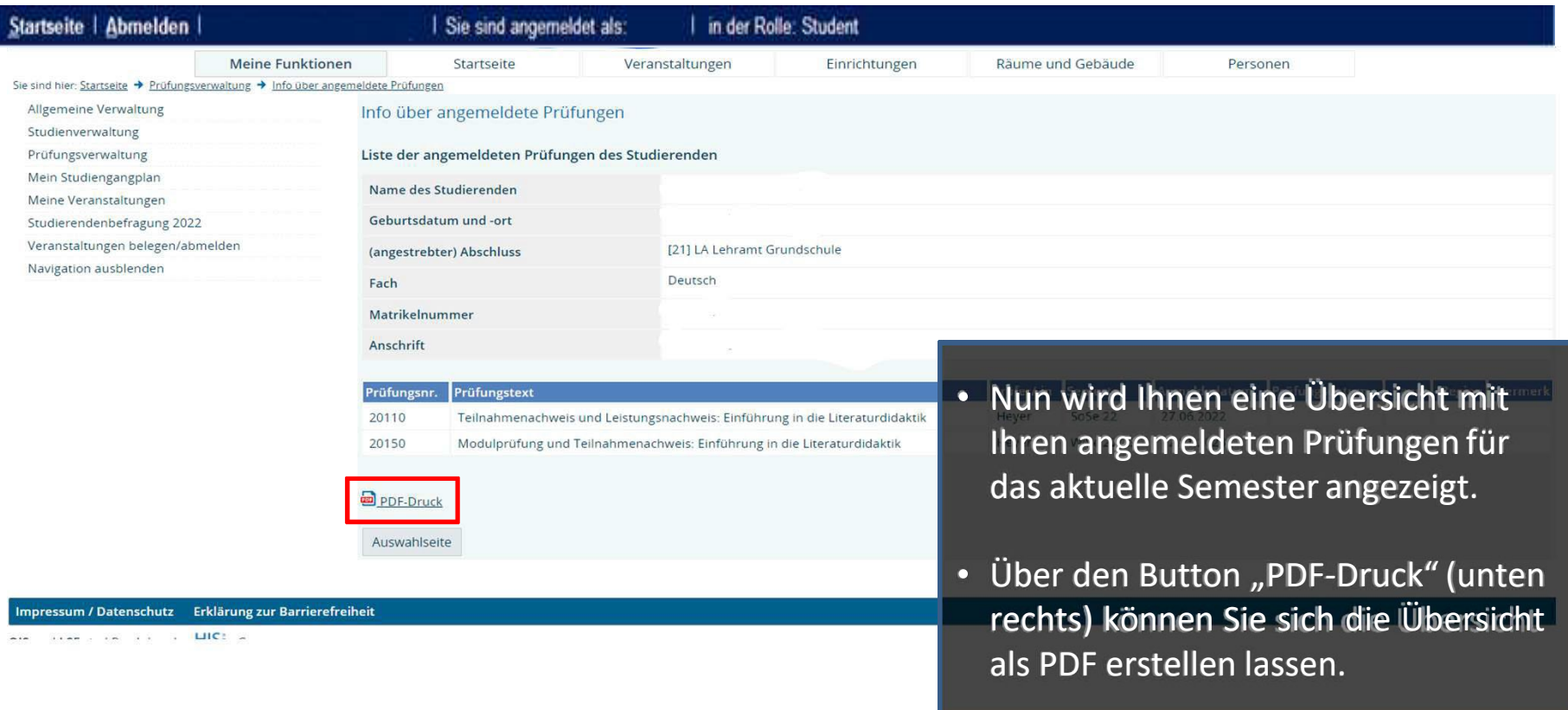

Tutorial: Prüfungsan- und –abmeldung im QIS/LSF

### **II.3. Download-Seite**

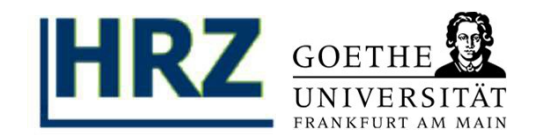

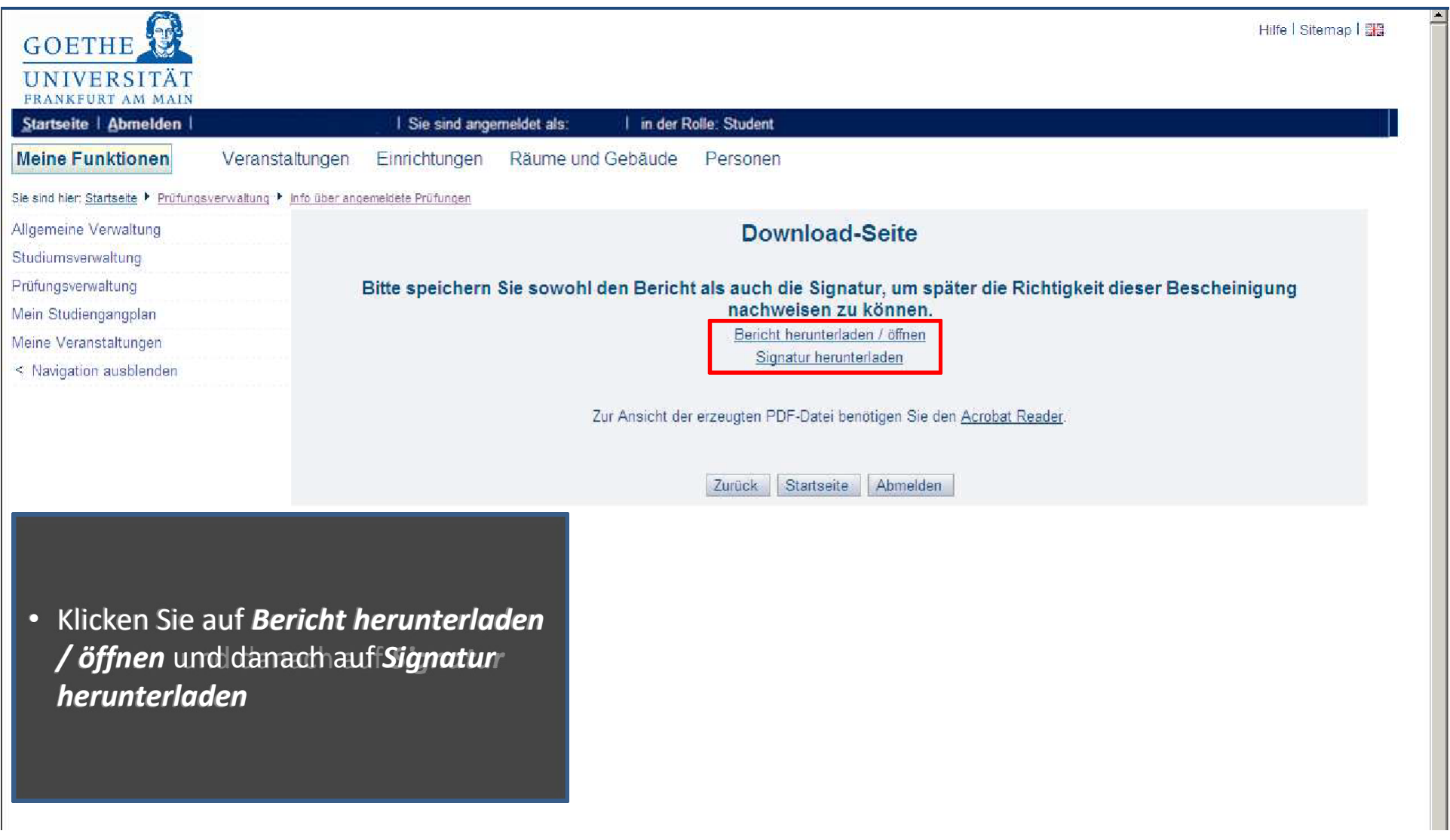

Tutorial: Prüfungsan- und –abmeldung im QIS/LSF **II.4. Bericht speichern**

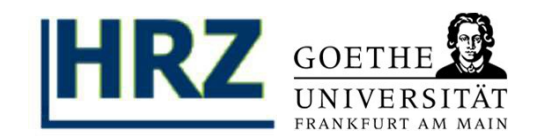

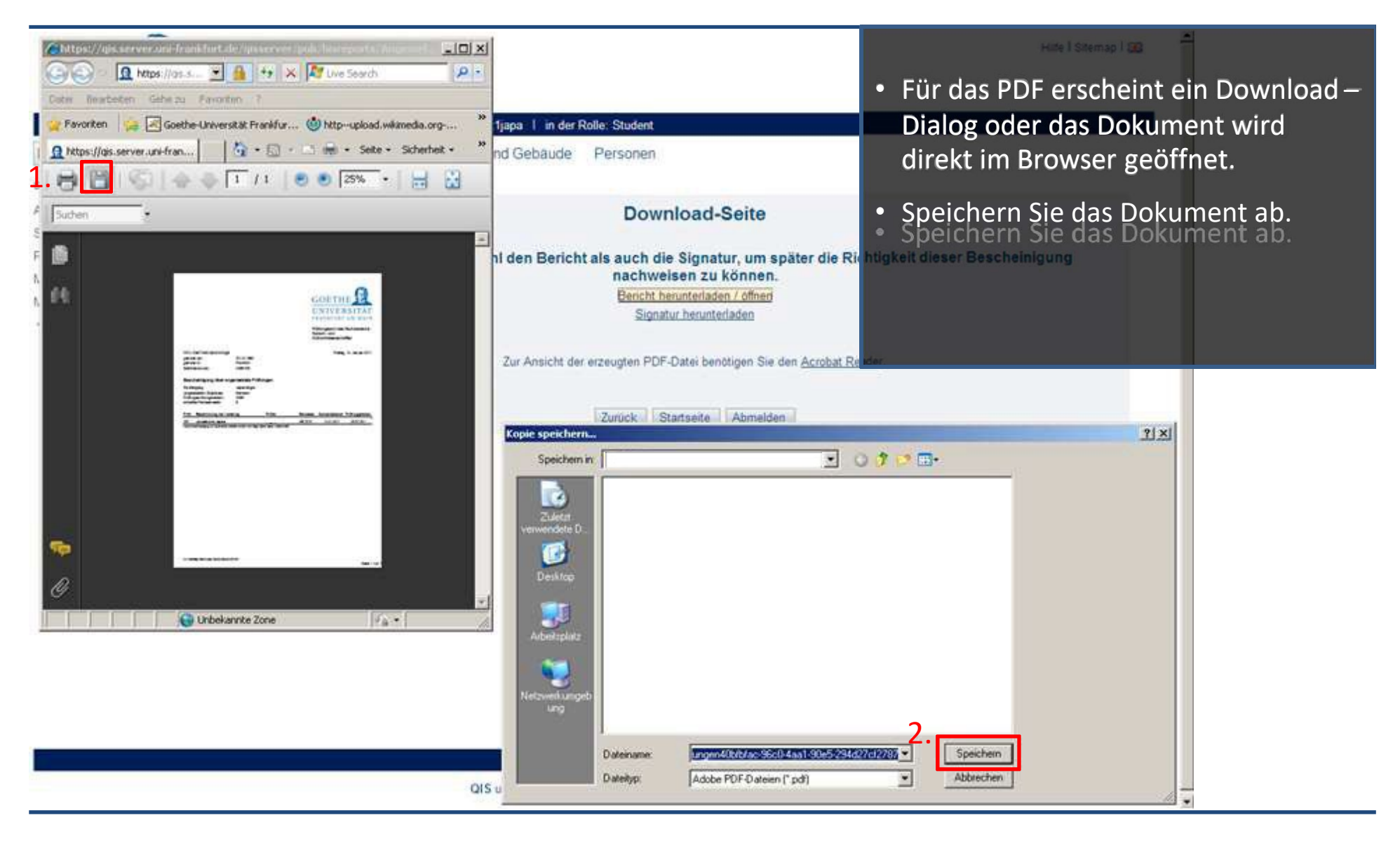

Tutorial: Prüfungsan- und –abmeldung im QIS/LSF

# **II.5. Signatur speichern**

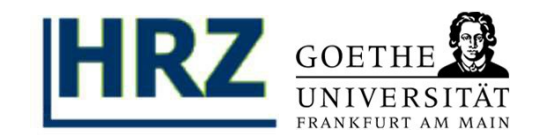

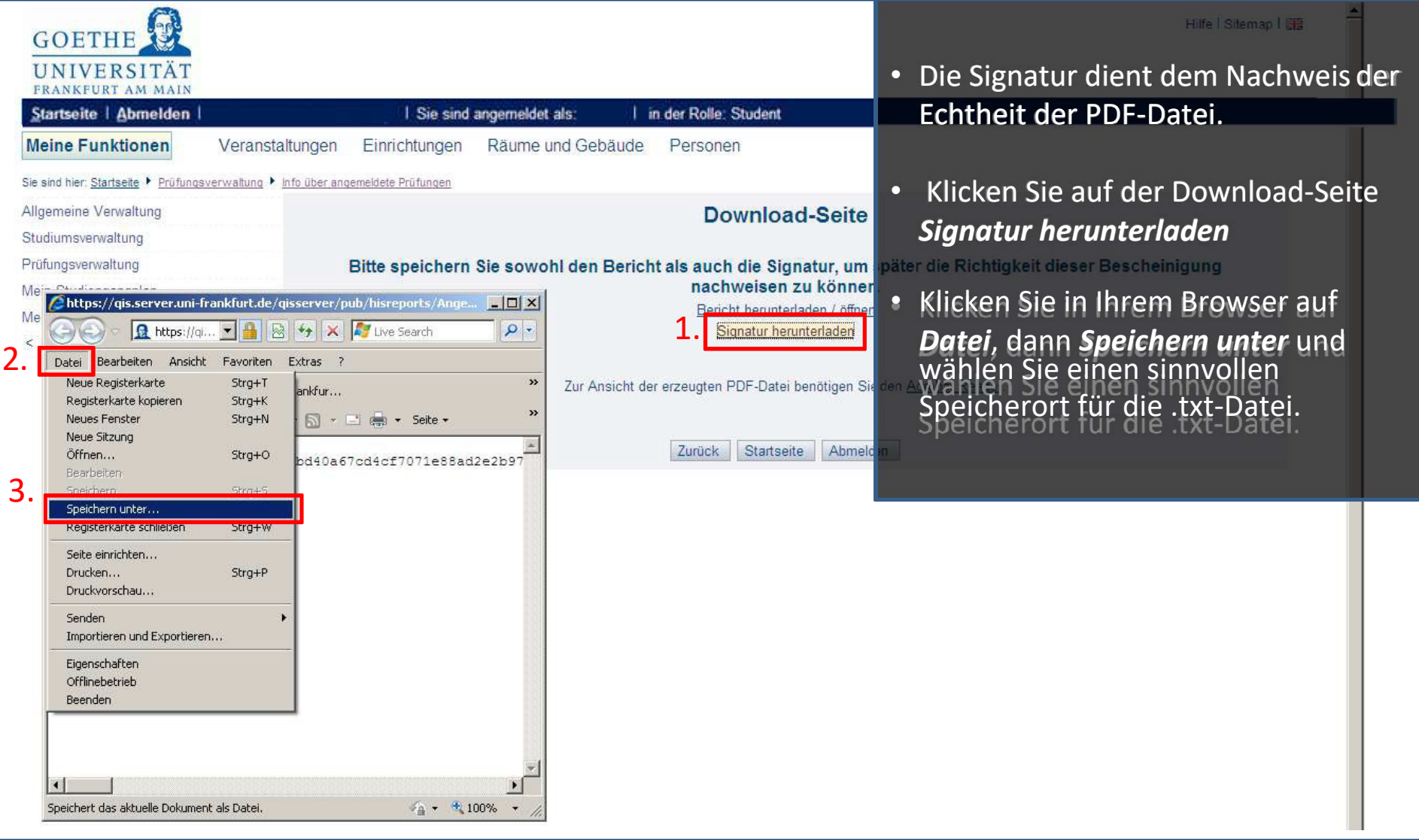

## Tutorial: Prüfungsan- und –abmeldung im QIS/LSF **III. Prüfungsabmeldung**

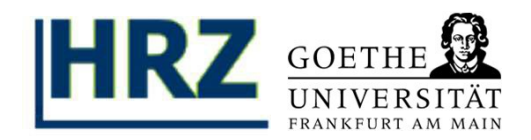

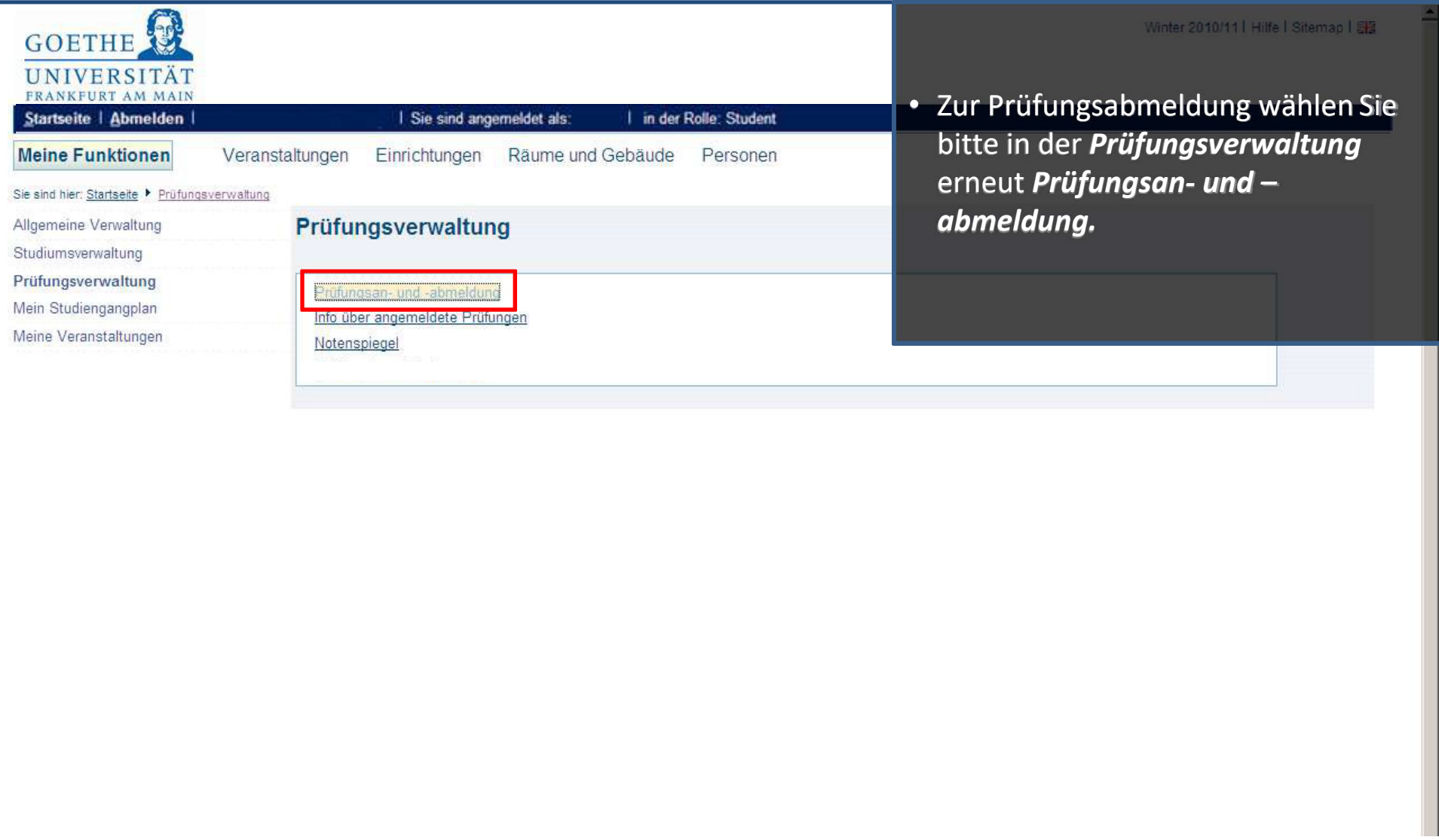

#### **III.1. Modul-Struktur und Prüfungsanmeldung stornieren**

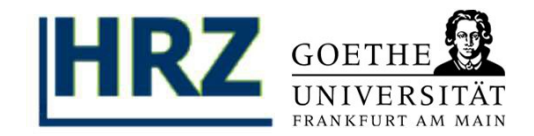

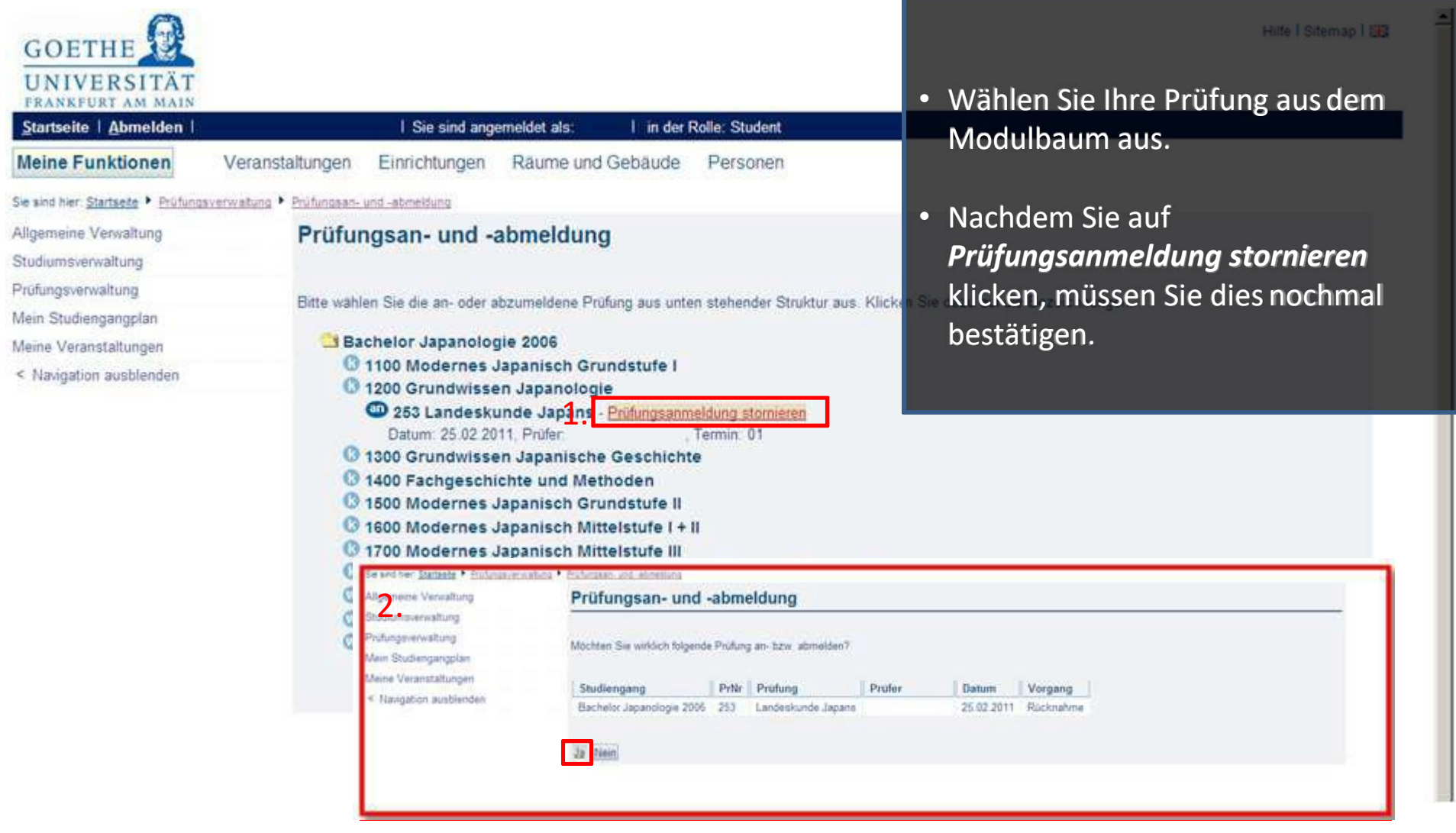

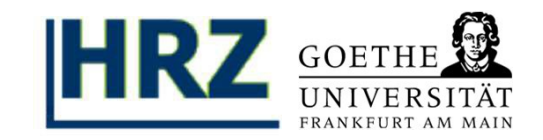

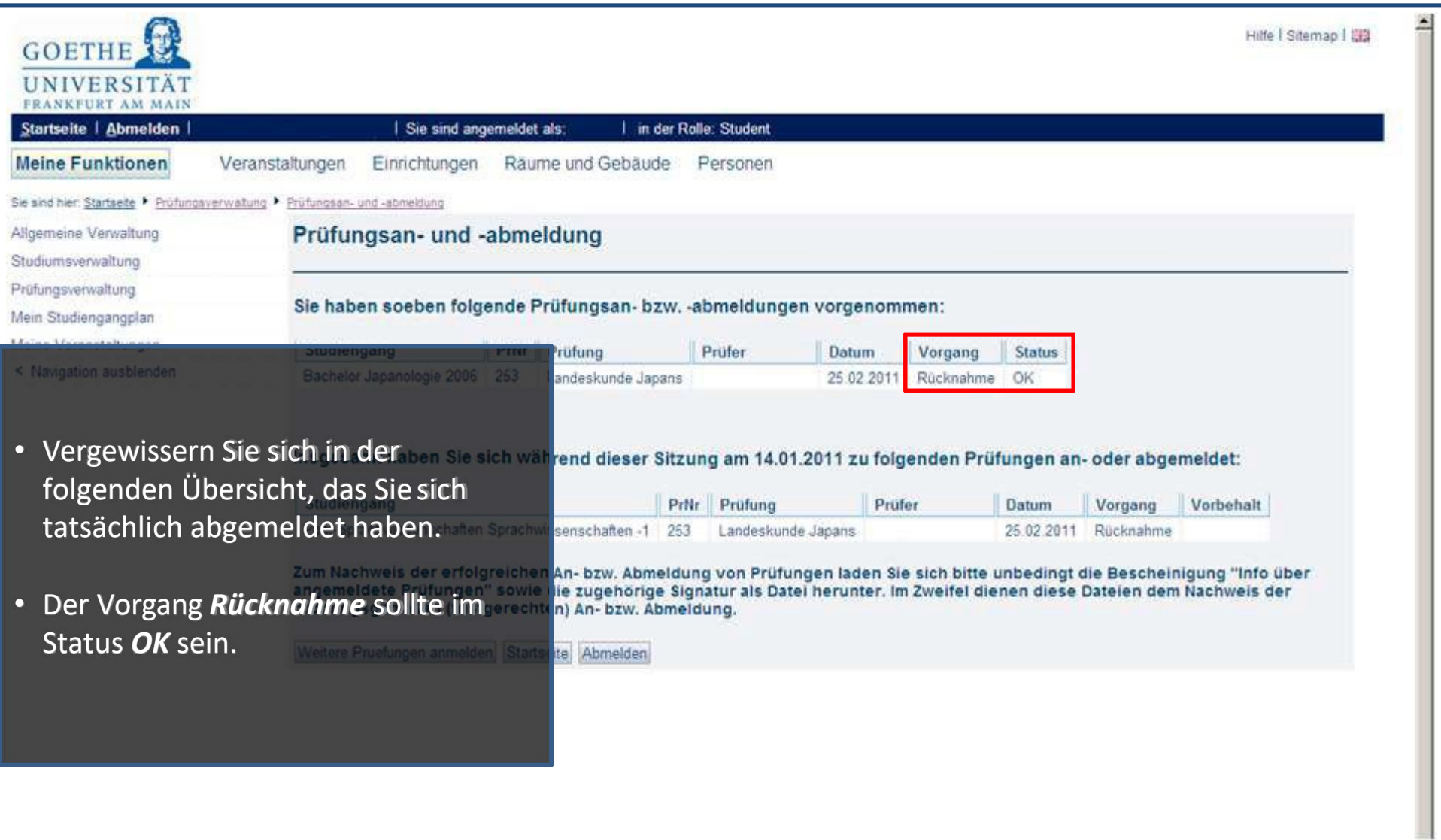

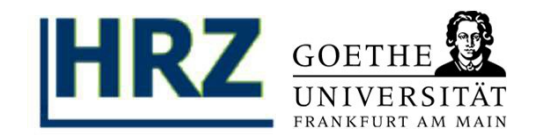

#### **Kontakt:**

Bei inhaltlichen Fragen oder Problemen wenden Sie sich bitte an Ihr **Prüfungsamt**.

Bei technischen Problemen richten Sie bitte Ihre Fragen via Email an:

HRZ / QIS-Team Email: [qis-admin@rz.uni-frankfurt.de](mailto:qis-admin@rz.uni-frankfurt.de)